# sPress2

### Fingerprint und Multi RFID Zutrittskontrolle (Betriebsart Standalone oder Lesermodus einstellbar)

Bedienungsanleitung

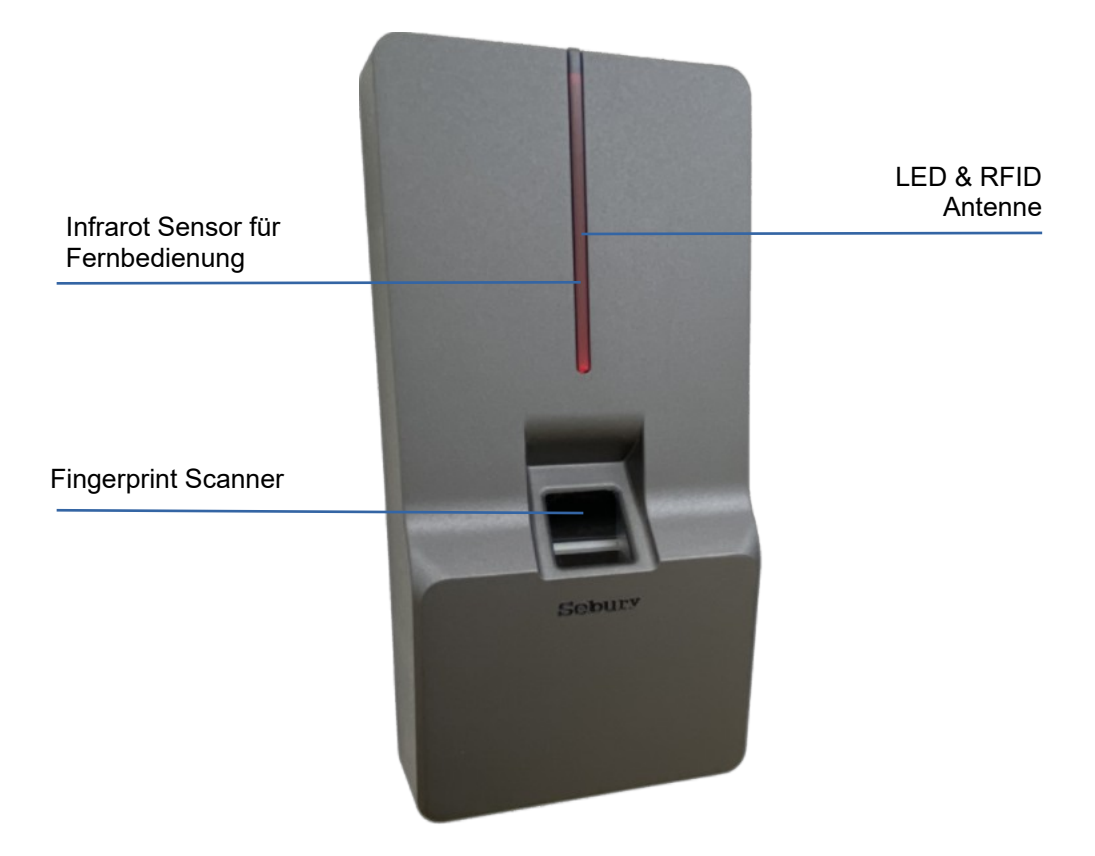

#### **Installation**

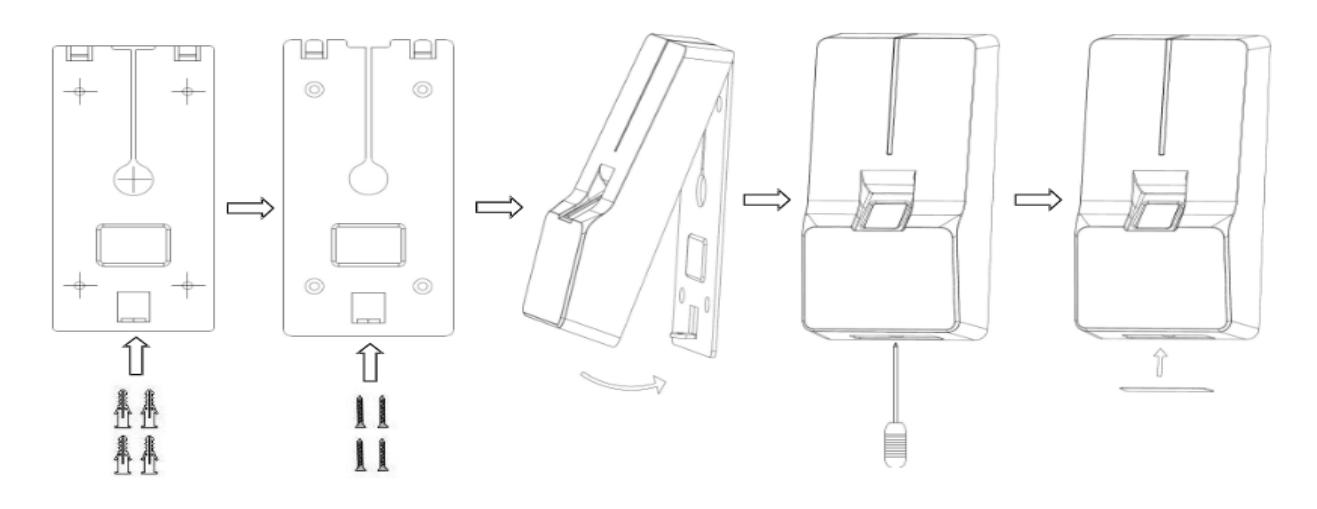

1. Kleben Sie die Bohrschablone auf die Wand, bohren Sie ein Loch von 14 mm für das Anschlusskabel und 4 Löcher von 6 mm für die Installation. Setzen Sie die Dübel ein.

2. Lösen Sie die Schraube an der Unterseite des sPress2 mit einem Schraubendreher und nehmen Sie sie die Montageplatte ab. Schrauben Sie die Montageplatte mit den Schrauben an die Wand.

3. Stecken Sie das Anschlusskabel durch die Wand und schließen Sie es gemäß Plan an. Achten Sie darauf, dass keine falschen oder Kurzschlüsse auftreten. Andernfalls kann das sPress2 Schaden nehmen. Nach korrekter Überprüfung kurz einschalten, um zu testen, ob die Anzeige normal ist und ob der Summer piept. Falls nicht, sofort ausschalten und prüfen, ob die Verkabelung korrekt ist. Installieren Sie nach korrekter Überprüfung das sPress2 auf der Montageplatte an der Wand und befestigen Sie es mit der Schraube.

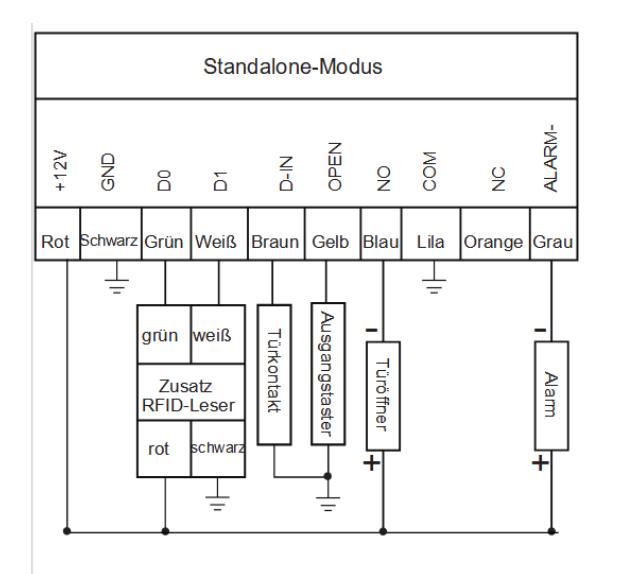

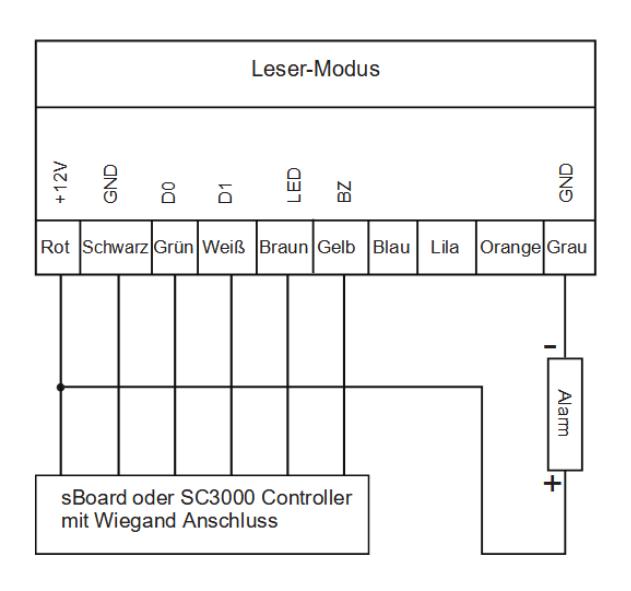

#### Anschlüsse (Standalone Modus)

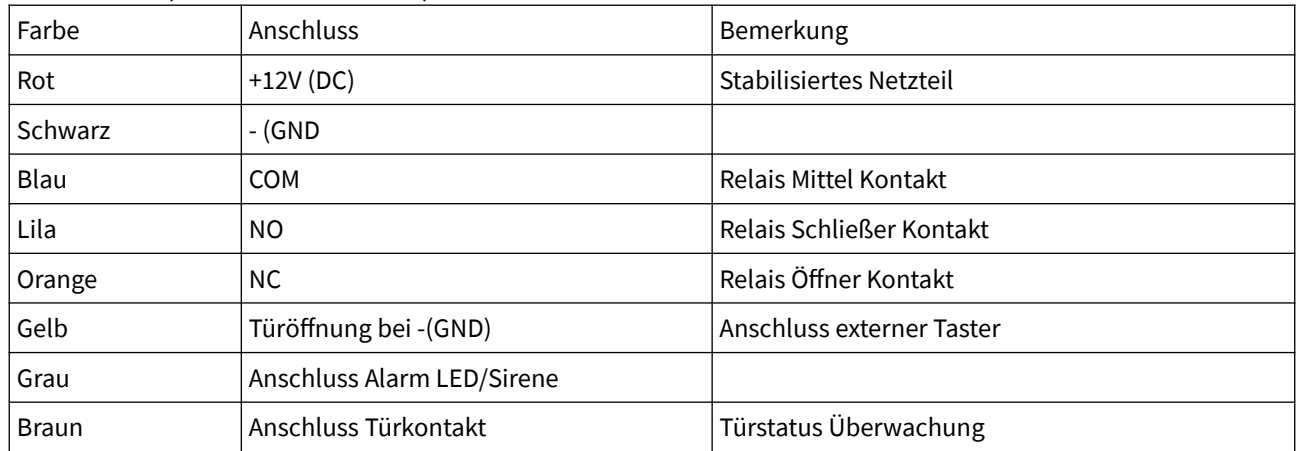

#### Anschlüsse (Leser Modus)

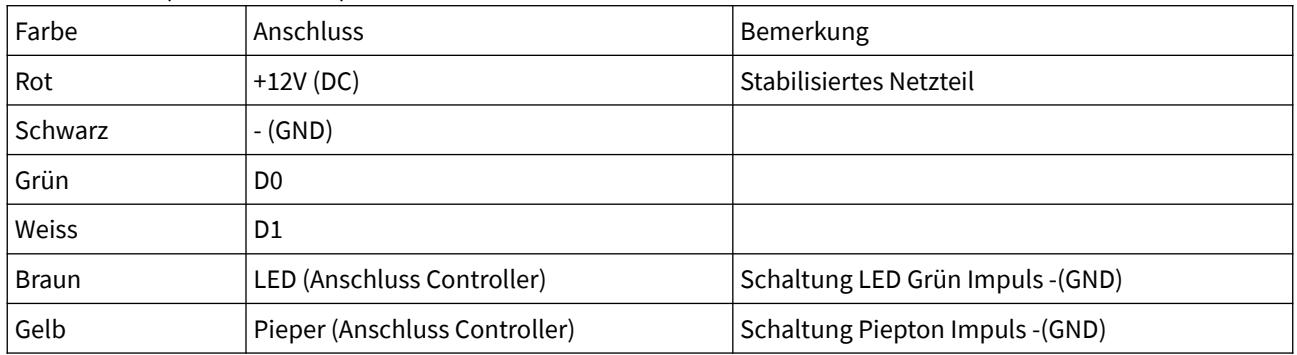

#### Schnellstart Abspeichern Fingerprint

Die beigelegte Manager Add Karte einlesen und anschließend den Fingerabdruck zweimal hintereinander einlesen. Anschließend die beigelegte Manager Add Karte noch einmal vorhalten.

#### Schnellstart Abspeichern RFID Transponder

Die beigelegte Manager Add Karte einlesen und anschließend einen oder mehrere RFID Transponder hintereinander einlesen. Anschließend die beigelegte Manager Add Karte noch einmal vorhalten.

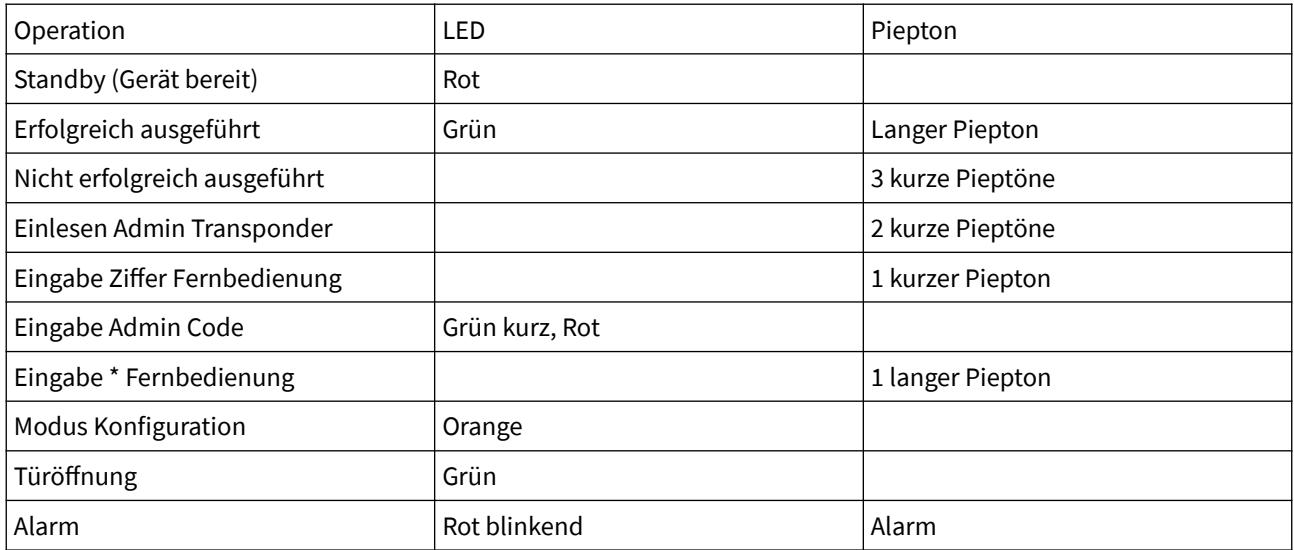

#### **Programmierung**

Das sPress ist in der Werkseinstellung als Standalone Gerät voreingestellt. Für die Aktivierung des Leser Modus für den Anschluss externer Controller wie sBoard oder SC3000NT Controller geben Sie bitte folgendes mit der Fernbedienung ein:

Die Sterntaste muss zu Beginn für ca. 2s gedrückt werden bis die LED rot blinkt.

\*888888# 00 neuer Admin Code # neuen Admin Code wiederholen#\* (Änderung Admin Code zwingend erforderlich)

\*Manager Code#030#\* (Aktivierung Betriebsart Lesermodus)

\*Manager Code#6234#\* (Aktivierung WEG34 (Wiegand 34) Datenübertragung)

\*Manager Code#60(255)#\* (Einstellung Projekt Code, frei wählbar von 1-255)

Mit dem Standard Admin Code 888888 kann nur der Befehl 00 zur Änderung des Admin Code ausgeführt werden. Für die Ausführung aller anderen Befehle muss der Admin Code zuvor geändert werden. Änderung Admin Code 6stellig:

\*888888#00Neuer Admin Code#Neuen Admin Code wiederholen#\*\*

Konfiguration Werkseinstellung wiederherstellen (Factory Default)

Trennen Sie das sPress2 von Stromversorgung für 10s. Anschließend stellen Sie die Verbindung zur Stromversorgung wieder her und drücken anschließend innerhalb von 1s bevor die LED zu Orange umschaltet die \* Taste an der Fernbedienung. Sie hören daraufhin 3 kurze und einen langen Piepton zur Bestätigung. Gespeicherte Transponder und Fingerprints bleiben im Gerät gespeichert.

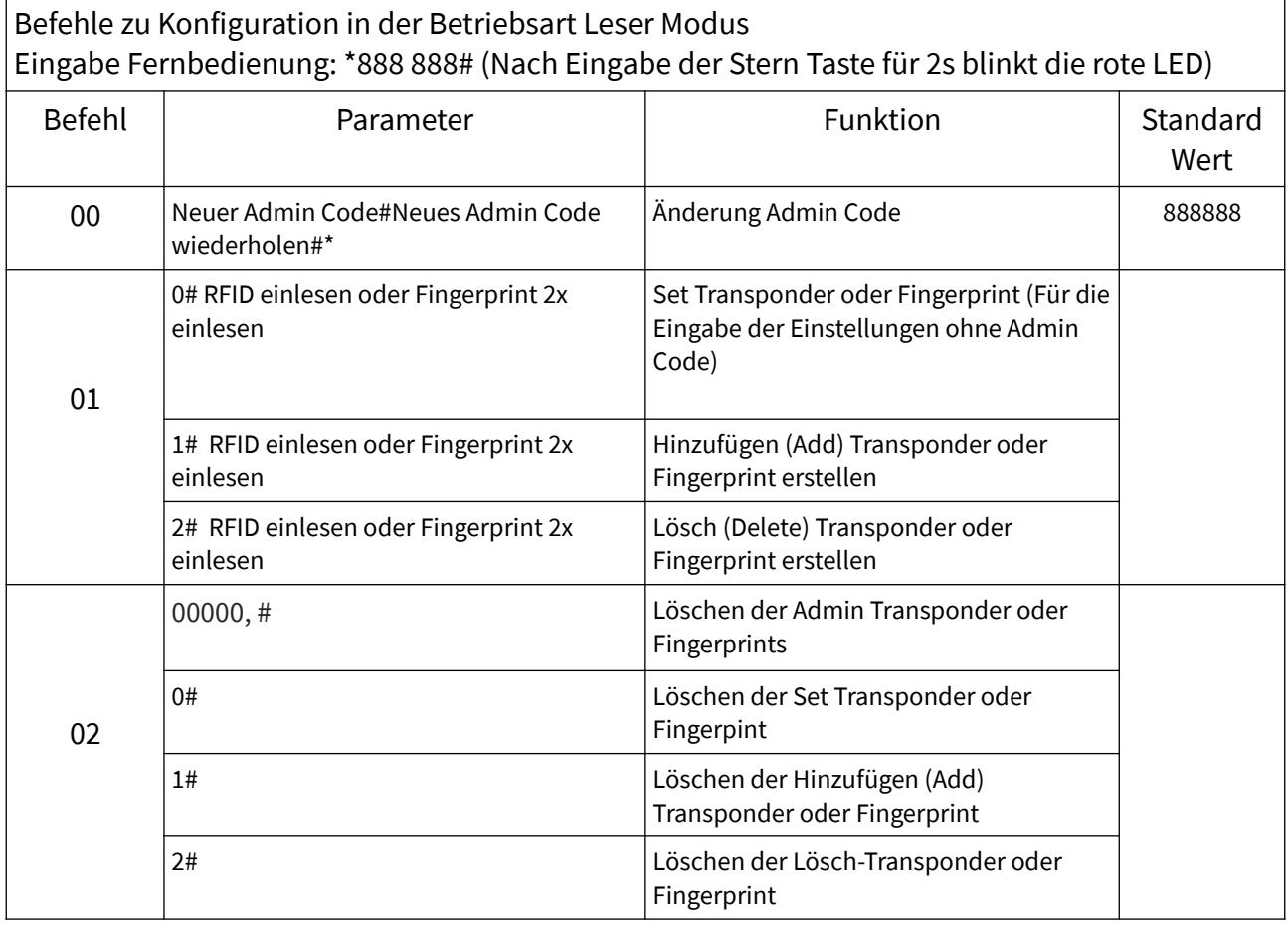

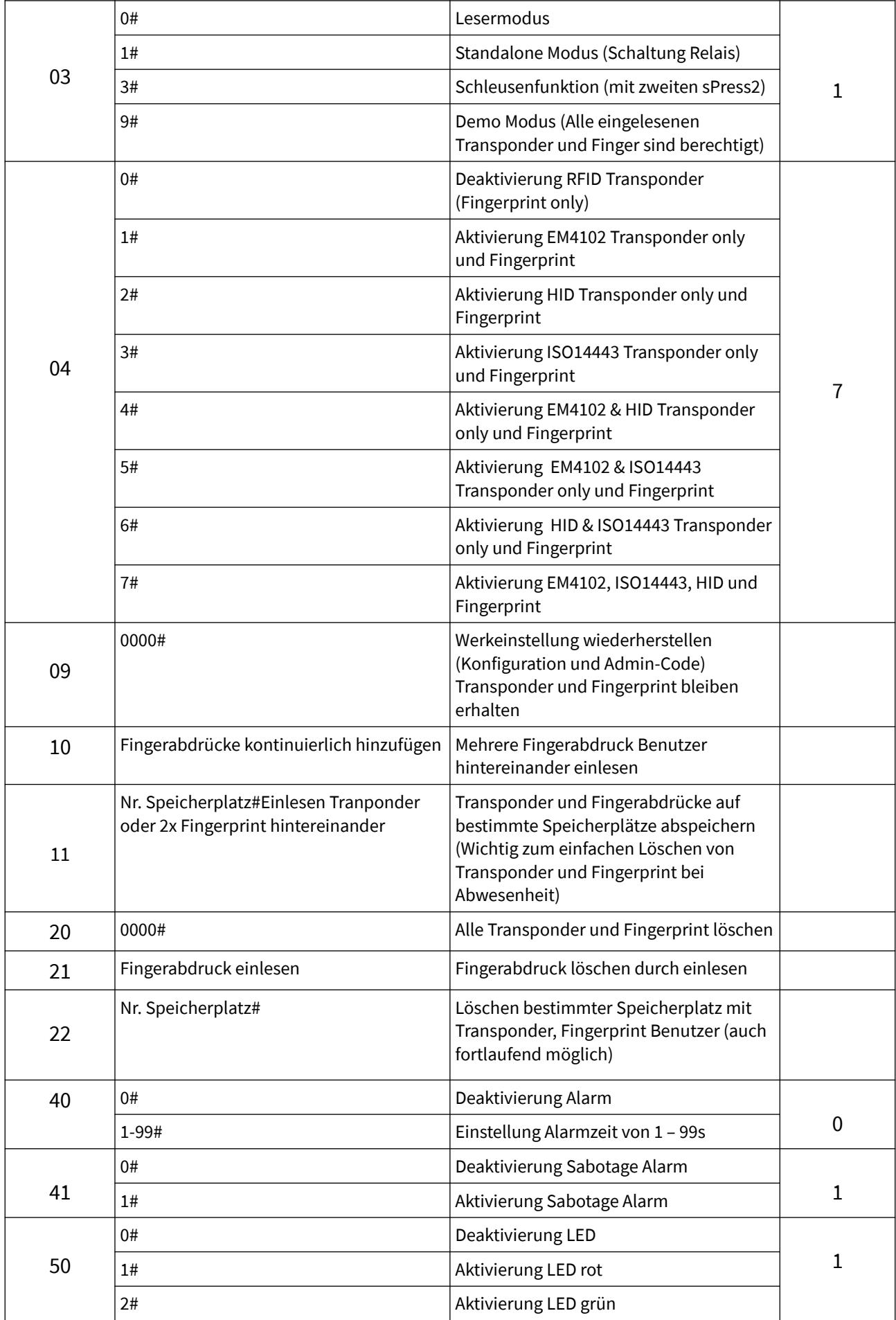

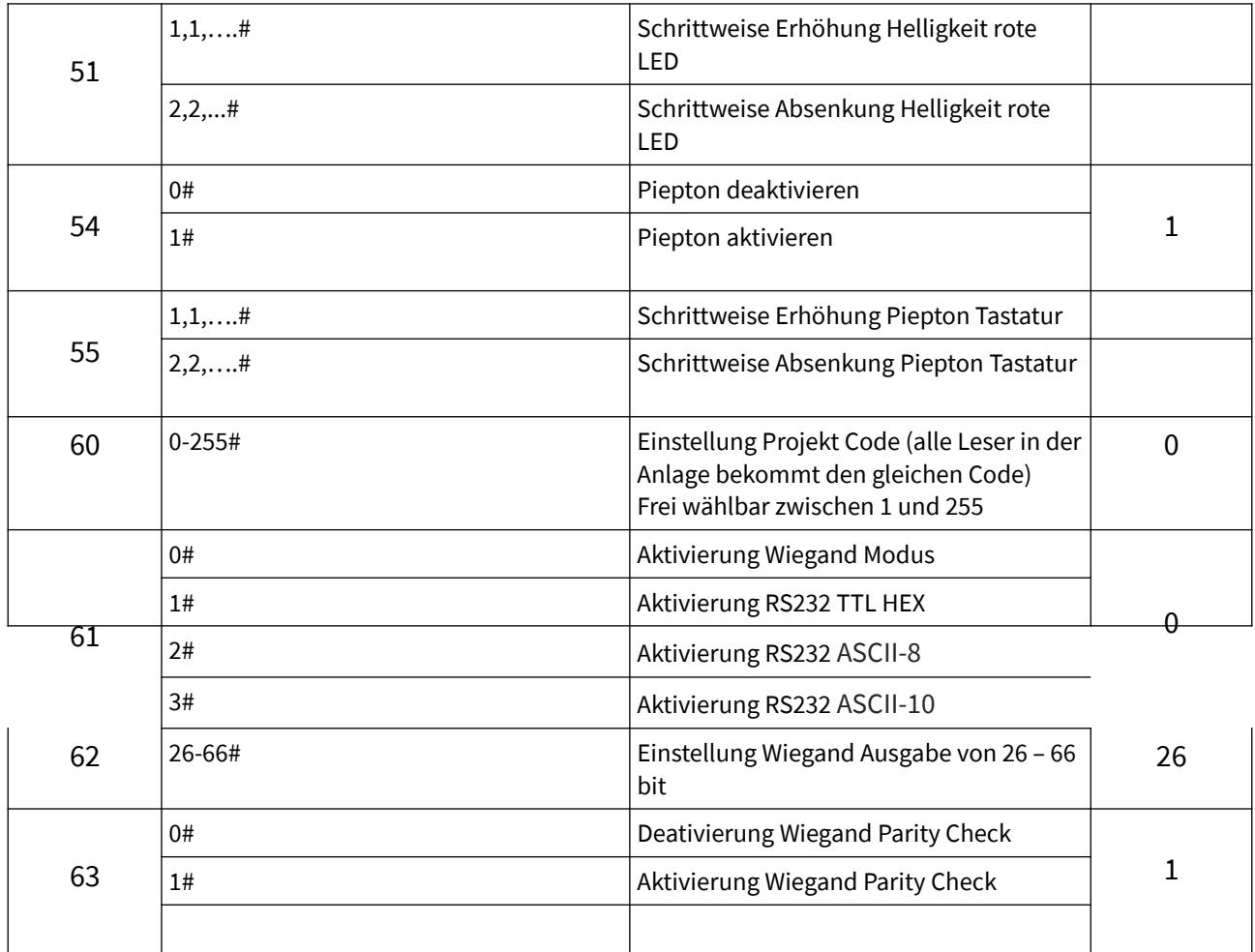

## Befehle zu Konfiguration in der Betriebsart: Standalone Modus Eingabe Fernbedienung: \*888 888# (Nach Eingabe der Stern Taste für 2s blinkt die rote LED)

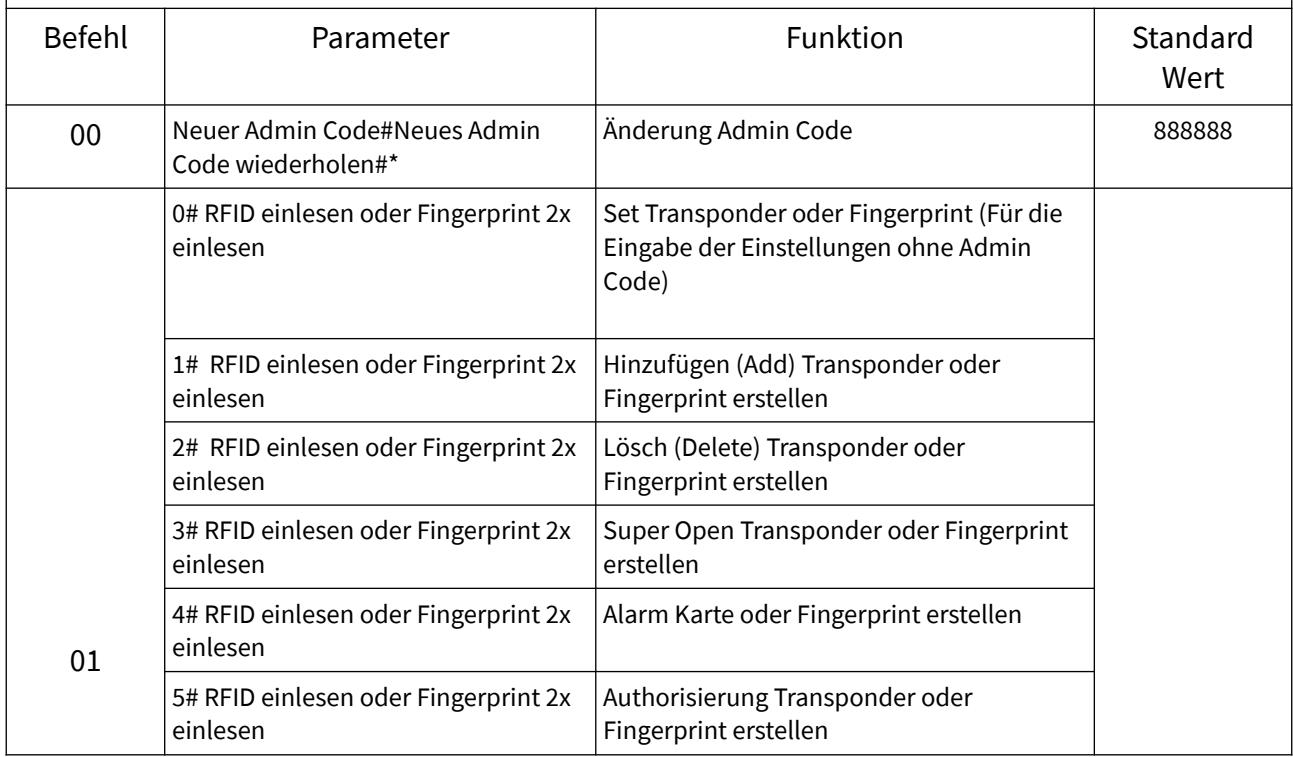

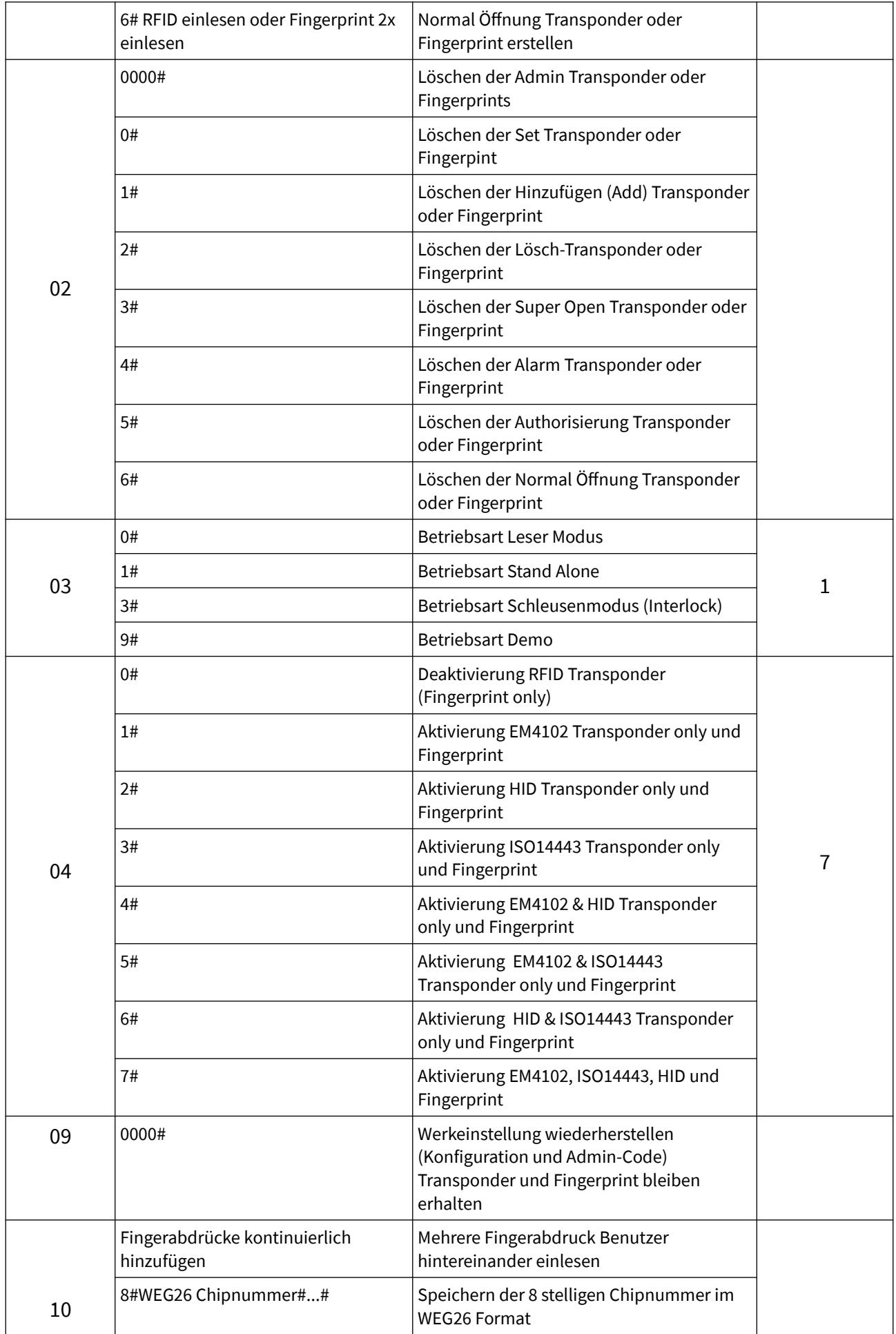

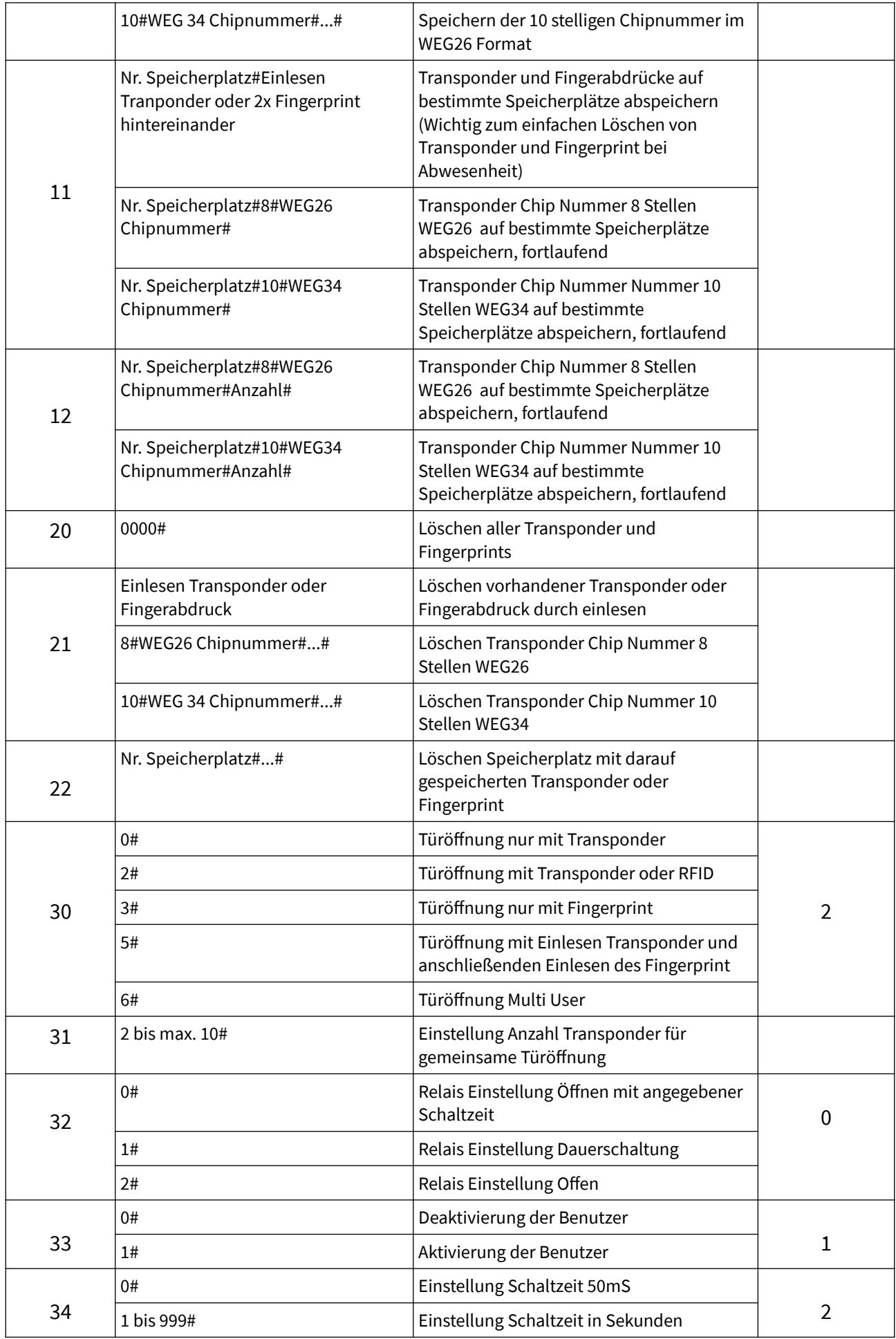

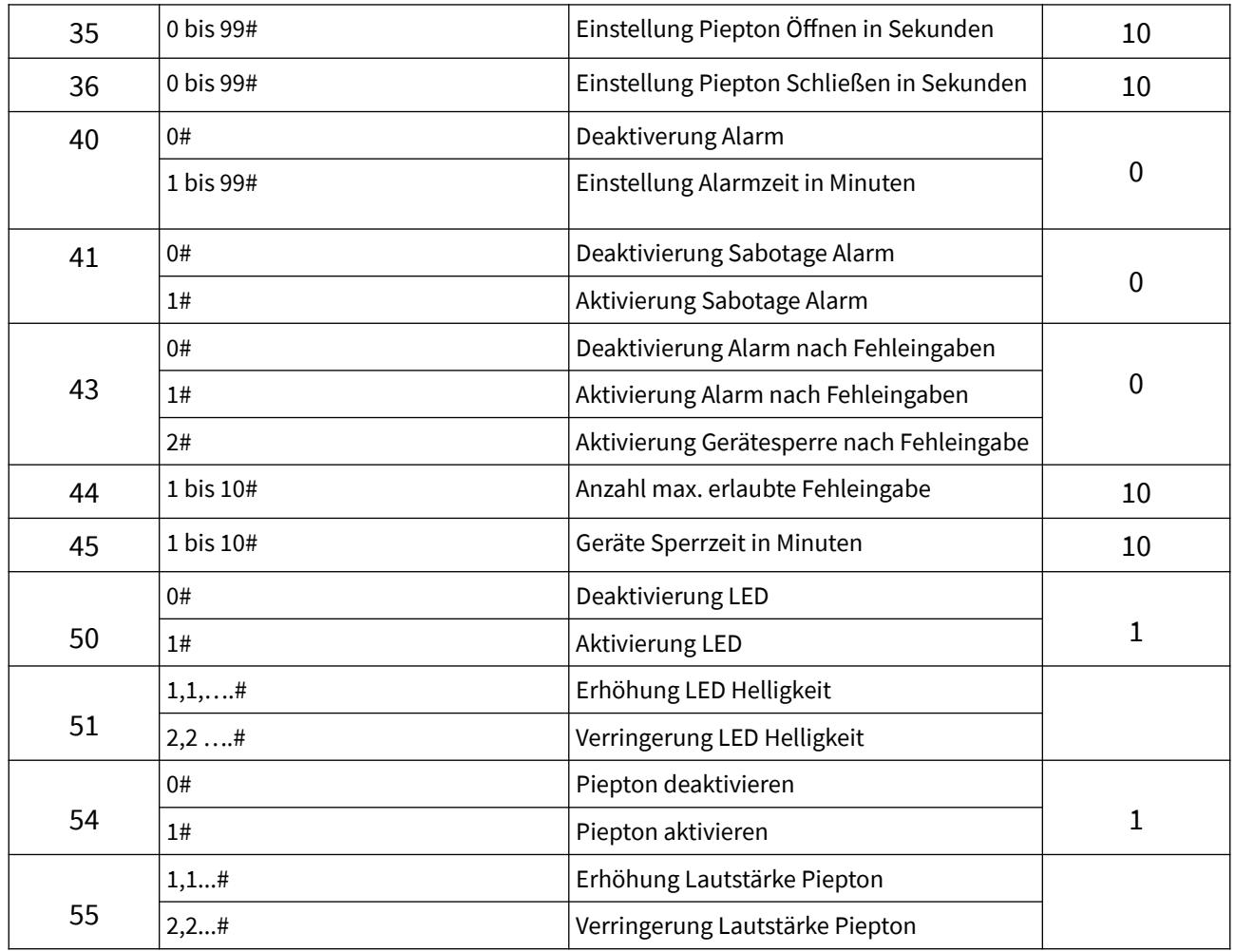

#### **Admin Transponder & Fingerprint Typen**

Set-Transponder- (oder Fingerprint)

Der Transponder (oder Fingerprint) kann für das schnelle Ändern der Konfiguration ohne Eingabe des Admin Kennwort verwendet werden. Das Einlesen des Set-Transponder (oder Fingerabdruck) entspricht der Eingabe: \* (Admin-Code) #.

Hinzufügen (Add) Transponder Karte (oder Fingerprint)

Transponder zum Hinzufügen einer Karte (oder eines Fingerabdrucks).

Add-Card lesen (oder Fingerabdruck), Benutzerkarte lesen (oder Fingerabdruck), Benutzerkarte lesen (bzw. Fingerabdruck), .... Add-Card lesen (oder Fingerabdruck). Hinweis: Add-Card (oder Fingerabdruck) wird hauptsächlich verwendet, um den Benutzer schnell und kontinuierlich hinzuzufügen

Lösche (Delete) Transponder Karte (oder Fingerprint Transponder Karte zum schnellen Löschen vorhandener RFID Transponder und Fingerprints.

Super Transponder (Super Open Card) oder Fingerprint Transponder oder Fingerprint mit erhöhter Berechtigung. Öffnet auch wenn die Standard Benutzer deaktiviert worden.

Autorisierung Transponder oder Fingerprint Dient zum temporären Deaktivierung der Benutzer Transponder und Fingerprint

Dauer Öffnung-Transponder oder Fingerprint

Dient zum Daueröffnen der Tür. Die Tür bleibt offen bis dieser Transponder oder Fingerprint erneut eingelesen wurde.